**What do I need to do make sure I can access the Livestream services on Shabbat/Jewish Holidays without violating Jewish Law?**

**BEFORE Shabbat/ the Holidays gets underway, you need to follow ALL of the steps below:**

- 1. **Be sure to plug your device (computer, iPhone or iPad) in to a power outlet. Do not rely upon your device's battery to keep it running for the entirety of the time required.**
- **2. If it isn't already, turn your device ON**
- **3. Place your device in a location/position that will enable you and/or others in your household to comfortably view the service**
- **4. Turn OFF the "screen saver and/or sleep mode" elements of your device. This will enable you to avoid needing to "wake it up" ON the day of service. (You can Google search "turning off screen saver" and /or "turning off sleep mode" and find the instructions for your device - or see the brief instructions we are providing at the BOTTOM of this email. (Of course, you may want to RESTORE these helpful functions after Shabbat/the Holiday has ended!**

**5. Important: You must access the Live Steam feature on the Ohr Kodesh website BEFORE Shabbat/the Holiday gets underway at: [https://ohrkodesh.org/streaming.](http://r20.rs6.net/tn.jsp?f=001eADR2TkCA8T3wpU6-GnYDz1U6LH1qdd1b3VKPaBibCbjTS0ChERpGu6ALjMoK4NnY-58fwdWJr3doU0RBV649tbekd9n3eEKMZHCy4tcgKhrJ-7TBdg6xVdEP-5y8PBxhGu64gzH0Yyo4F-EQuzBc-3CRk2RZ0rzyw2k0LJ-FGURPKjo4U0X7Q==&c=GPgztLmp5adS0ejddQS7DtlS5Qpxa1Gtaf8hG2IsJgifXE7KPqztRg==&ch=A4_dlIzn1HHP84SlfQwbz2fNhB0gK2N--4s0gHHg3ilzW0no8j7o8g==)**

**Once you do so, you should see this image with a countdown when the broadcast will start. Depending on what browser you are using, you might need to adjust your settings to give permission to "Auto-Play". (You can Google search on how to set your Auto-Play settings through your default browser.) Listed below are different browser instructions on how to set up.** 

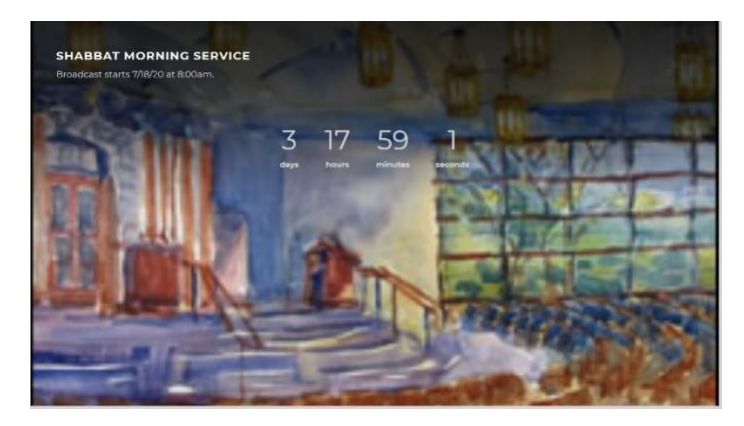

 **WHAT IS AUTO-PLAY?**

**Auto-Play means that the video will start to play automatically whenever someone visits a website that has the player embedded on it.**

**Setting-up Auto-Play on some browsers:**

## **Google Chrome**

- **1) Go to settings**
- **2) Go to Privacy and Security – click Site Settings**
- **3) Expand Additional content settings, then click Sound**
- **4) Make sure, you are allowing sites to play sounds – toggle on**
- **5) Click the Add button on the Allow section and add<https://ohrkodesh.org/streaming>**

## **Mozilla Firefox**

- **1) Go to settings**
- **2) Go to Privacy and Security**
- **3) Under Permission – Go to Auto-Play settings**
- **4) On the "Default for All Websites" select "Allow Audio and Video"**
- **5) Click Save**

## **Safari**

- **1) Click on Safari > Preferences on the top menu**
- **2) Click on the Websites tab at the top**
- **3) Click on Auto-Play in the left column**
- **4)** In the section to the right called **Allow** websites below to automatically play media. choose **Allow** All **Auto-Play**